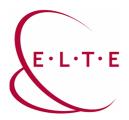

Address: 1117 Budapest, Pázmány Péter sétány 1/A, 6. emelet 6.127 szoba

1088 Budapest, Múzeum körút 4/C, Alagsor 61/A. szoba

Phone: 372-2500/6800 E-mail: operator@elte.hu

Web: iig.elte.hu

## Teams Meeting recording (Recording)

## Start recording

- o Only users of lecturer access can start recording in a Teams Meeting
- o The user, who starts recording, will be the owner of the video record of the Meeting
- Recording lasts until the lecturer stops it or until the meeting ends (each user leaves the meeting)
- More actions ("…") Start recording:

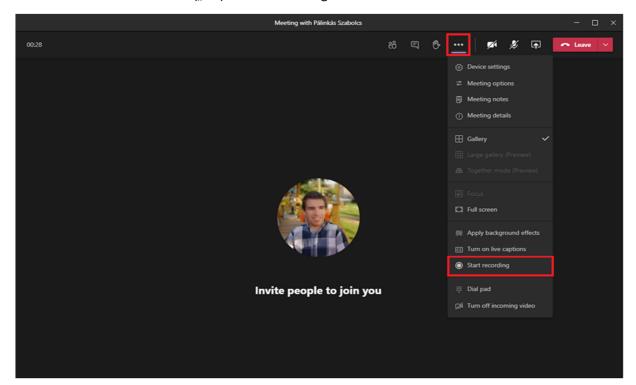

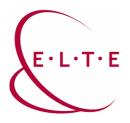

Address: 1117 Budapest, Pázmány Péter sétány 1/A, 6. emelet 6.127 szoba

1088 Budapest, Múzeum körút 4/C, Alagsor 61/A. szoba

Phone: 372-2500/6800 E-mail: operator@elte.hu

Web: iig.elte.hu

 After the start of recording, the system will inform each current user and anyone who enters the meeting later:

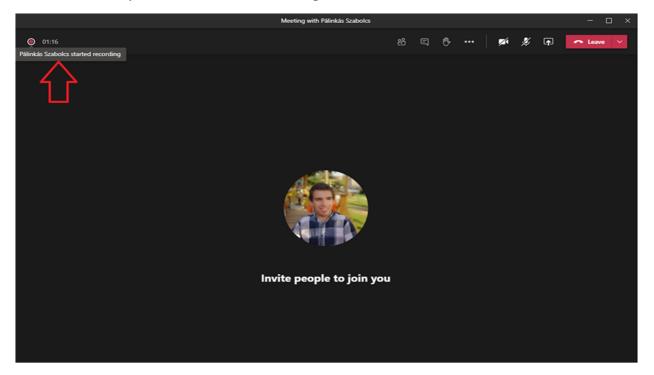

## Storage of recording

- Video file will be save to OneDrive (personal storage) or to Share Point (public storage) after the recording ends.
  - It will be saved to OneDrive if the recording is made in so-called "1:1" call. Namely, no group belongs to the recording. E.g.: Meetings organised in the calendar, where the subgroups of main groups have not been invited, or in case of chat calls.
    - In case of OneDrive saving, recording will be automatically shared with meeting participants if they are ELTE users.
    - Video will be saved to the storage of the user, who started recording.
  - It will be saved to SharePoint if the meeting started from a group, or the subgroup of a main group has been invited to the meeting in the calendar.
    - In case of SharePoint, since it is saved to the storage of the group, each participants will have access to the recording, whether they were included in the meeting or not

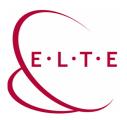

Address: 1117 Budapest, Pázmány Péter sétány 1/A, 6. emelet 6.127 szoba

1088 Budapest, Múzeum körút 4/C, Alagsor 61/A. szoba

Phone: 372-2500/6800 E-mail: operator@elte.hu

Web: iig.elte.hu

 After the recording has ended, the system will share the link of the video in the chat:

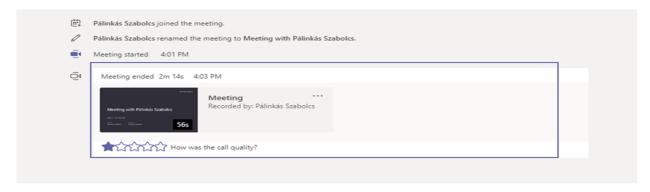

 It is useful to download the video and then upload it to Microsoft Stream service

Detailed Microsoft description about recording storage and share is available on the following link:

<u>Use OneDrive for Business and SharePoint for meeting recordings - Microsoft Teams | Microsoft Docs</u>

If you have any problems or questions, feel free to contact our IIG colleagues on teams@elte.hu email address.

ELTE IIG team wish you successful use of the program!